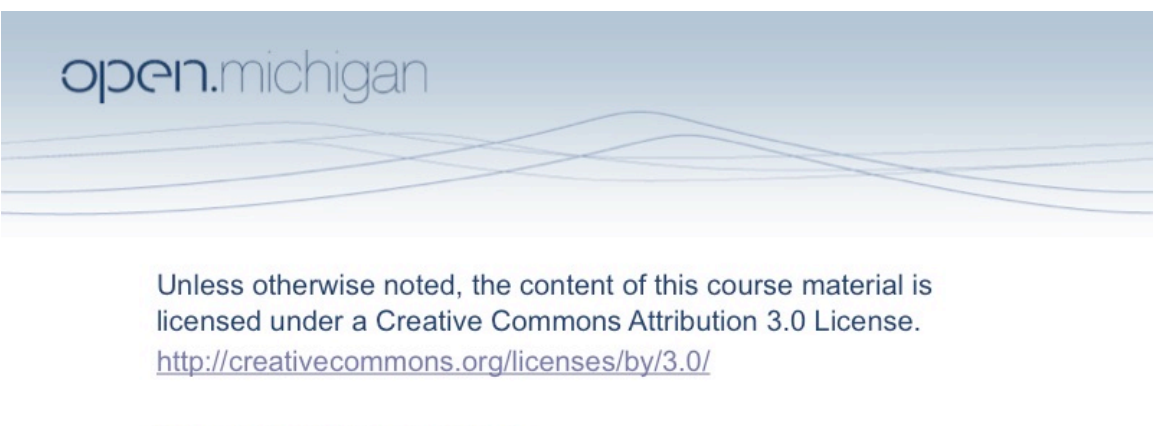

Copyright 2008, Lada Adamic

You assume all responsibility for use and potential liability associated with any use of the material. Material contains copyrighted content, used in accordance with U.S. law. Copyright holders of content included in this material should contact open.michigan@umich.edu with any questions, corrections, or clarifications regarding the use of content. The Regents of the University of Michigan do not license the use of third party content posted to this site unless such a license is specifically granted in connection with particular content objects.<br>Users of content are responsible for their compliance with applicable law. Mention the opinion of the speaker and does not represent an endorsement by the University of Michigan. For more information about how to cite these materials visit http://michigan.educommons.net/about/terms-of-use

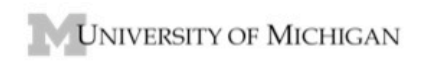

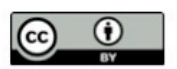

**According to Prof. Adamic:** "Please note that all these scripts were written by me, in a rushed fashion, and so are pretty breakable and quite possibly faulty."

In order to run them you either need to add the directory where you have saved the scripts to your matlab search path, or cd into the directory using

> cd c:/dir1/dirwherescriptsare/

#### **1. Generating a power law integer distribution**

Use the script randompowerlawints.m as follows

At the Matlab prompt, type  $> x =$  randompowerlawints(numsamples, alpha)

where numsamples is an integer value specifying the number of integer samples you would like, and alpha is the power law exponent in the range from 1 to very big, although it gets boring for alpha  $> 3.5$ 

**2. Binning a sample** (works for any distribution, not just power law)

Use the script **binvector.m** 

At the Matlab command prompt type:  $>$  [xlinbin, ylinbin] = binvector(x)

If x is not already an integer array, it will round each value to the nearest integer, and then count how many times an integer occurs. This will be a histogram of your data. xlinbin is the list ofvalues, and ylinbin is the list of corresponding frequencies

### **3. Plotting a histogram**

For a linear scale > plot(xlinbin,ylinbin,'ro')

here I've told it with 'ro' to mark the points with red circles

For a semilog or log log plot, use the Matlab commands semilogy or loglog instead of plot

### **4. Fitting a power law distribution by doing a linear regression on the logarithm of the x and y values**

Use the Matlab script fitlineonloglog.m  $>$  alpha = fitlineonloglog(x,y, x<sub>min</sub>)

Note that the xmin argument is optional. If you just call fitlineonloglog(x,y),  $x_{\min}$  will be set to 0.

The function will return the value of the power-law exponent\*(-1) and show the fitted line on the log log plot. There is a factor of -1 because we are fitting  $x^{\text{alpha}}$  and the function is reporting on the slope, which is (-alpha).

### **5. Binning the data in logarithmic bins**

First bin the data linearly using binvector (see above), then use the matlab script **logbinfromlinbin.m** 

 $> [x\log bin, y\log bin] = logbin from linbin(xlinbin, ylinbin, logbase)$ 

logbase determines the width of the bin. If you don't specify it, it will be set to 2. The bins will be of widths, 1, 2, 4, 8, ..

If you would like the bins spaced more closely use a value between 1 and 2..

# **6. Calculating the cumulative distribution**

Get your original data sample x and use the script cumulative counts.m  $>$  [xlincumulative, ylincumulative] = cumulative counts(x)

# **7. Normalizing your distribution**

If you want the proportion of time x takes a certain value, then you need to normalize the histograms. In Matlab, normalizing a vector goes as follows:

 $y = y/sum(y)$ 

# **8. Computing the max-likelihood estimate of the power law exponent**

Take you data sample x and run the script  $PLmaxlikelihood.m$  **If you don't set x<sub>min</sub>, or if it is set to something small (< 5 or <10), the fit will only be accurate if your data sample is continuous and not integer!**

 $>$ alpha = PLmaxlikelihood(x, x<sub>min</sub>)

Note that this will not give you a goodness of fit estimate. If  $x_{min}$  is not specified, it will be set to 1.

### **9. Loading a Pajek partition file into Matlab**

Use the **hdrload**.m script like so:

> [header,mydata] = hdrload('../mypajekpartition.clu')

Above I assumed that the Pajek data file is one level up in the directory hierarchy, but you can specify the full path. What this script does is it essentially ignores the first line of the file if it contains text. Pajek for example will say something about '\* Vertices 100' or something similar.